# **Configuring data replication**

Replication of archives refers to constant, block-by-block copying of fixed-size information (video, audio, metadata) from one archive to another archive on the same Axxon-domain.

## **Attention!**

Replication is performed only to the end of the archive. It is not possible to overwrite existing data in the archive.

To transfer the old data from **Archive 1** to **Archive 2** and continue writing new data to Archive 2, do as follows:

- 1. Replicate the data from **Archive 1** to **Archive 2**, while **Archive 2** cannot be written to.
- 2. Configure the camera to write to **Archive 2**.

#### ന **Note**

The primary purpose of data replication is to ensure long-term storage and access to multimedia recordings on remote storage devices.

Any archive can be the source or recipient of replication. Moreover, every archive can simultaneously be both the sender and recipient of data.

## **(i)** Note

Events indicating the start and successful completion of data replication are generated in the system (see [Event Control\)](https://doc.axxonsoft.com/confluence/display/next40en/Event+Control). These events can be used as macro triggers

To configure data replication:

- 1. In the list of archives on the Axxon-domain, select the archive to which you want to copy data from other archives.
- 2. Select one or more archives form which you want to copy data (**1**). You can also replicate video from on-board camera storage (**4**, see [The Embedded Storage object\)](https://doc.axxonsoft.com/confluence/display/next40en/The+Embedded+Storage+object)

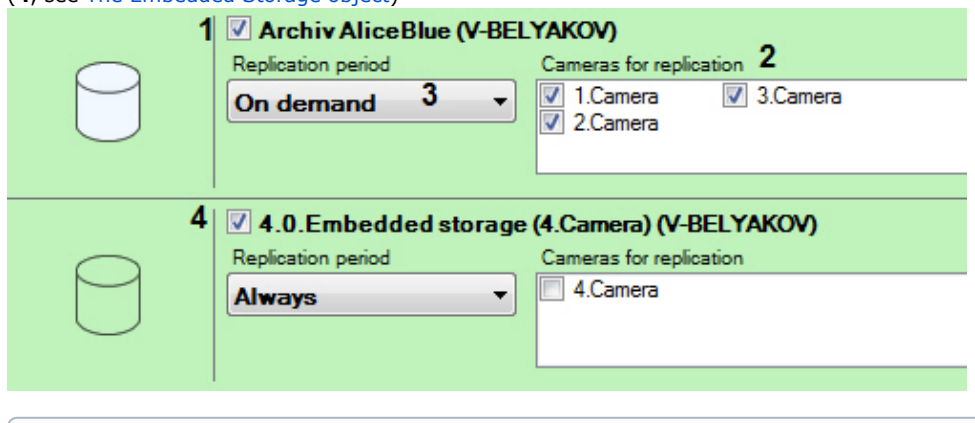

(i) **Note**

Currently, *Axxon Next* supports only continuous replication (the **Replication period** field).

3. For each archive, select the cameras from which data will be copied to the source archive (**2**).

#### ⋒ **Note**

Data for a particular camera can be copied to the source archive only from one archive. When you select a camera for replication from an archive, the camera becomes unavailable for replication from any other archive.

### ⋒ **Note**

You cannot select cameras if they are already being recorded to the source archive.

4. Select replication period (**3**):

 $^\circledR$ 

- a. **Always** replication is performed continuously.
- b. **On demand** replication is performed manually.

## **Attention!**

You can use macros to replicate on schedule (see [Start replication\)](https://doc.axxonsoft.com/confluence/display/next40en/Start+replication).

5. Click the **Apply** button.

You have now configured data replication. If you have chosen the **Always** replication period, data replication starts immediately after changes are applied.